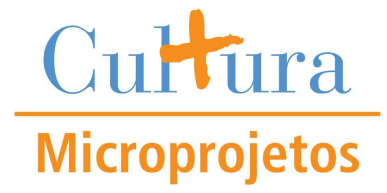

## **EDITAL DE APOIO A MICROPROJETOS CULTURAIS**

# **DÚVIDAS MAIS FREQUENTES SOBRE A ETAPA DE CONTRATAÇÃO E DESEMBOLSO DOS PROJETOS SELECIONADOS**

#### **1) Meu projeto foi selecionado. O que devo fazer a partir de agora?**

O próximo passo é encaminhar à equipe do Instituto Nordeste Cidadania (Inec), sediada no Centro Cultural do Banco do Nordeste de Fortaleza (CCBNB-Fortaleza), os documentos necessários à contratação do seu projeto. Para isso, basta postar em envelope único nos Correios, com Aviso de Recebimento – AR, para o endereço:

Centro Cultural do Banco do Nordeste - Fortaleza Programa Mais Cultura Ação Microprojetos Culturais Rua Floriano Peixoto, 941 – Centro CEP 60025-131 Fortaleza-CE

Os documentos devem estar de acordo com natureza jurídica apontada no seu projeto. Se você inscreveu o projeto como **Pessoa Física**, deve enviar:

- a) Fotocópia legível do Documento de Identificação;
- b) Fotocópia legível do Cadastro de Pessoa Física (CPF);
- c) Certidão Conjunta de Débitos relativos a Tributos Federais e à Dívida Ativa da União, acessível no portal da Receita Federal do Brasil, na Internet.

#### Acesse: www.receita.fazenda.gov.br

Na aba superior da página encontrará o item "Cidadão". Posicione o mouse em cima e verá que outras opções aparecerão. Selecione "Certidões". Dentro dessa página aparecerá um quadro. Dentro do quadro "Pessoa Física (CPF)", clique na opção "Emitir nova certidão". Uma outra página será aberta. Leia atentamente as solicitações. O número do seu CPF deve ser colocado sem pontos ou dígitos, apenas números. Após preencher as duas caixas, clique em consultar. A certidão será exibida gratuitamente. Basta então imprimir.

- d) Fotocópia legível de 3 comprovantes de residência, um para cada ano 2007, 2008 e 2009 -, ou atestado de residência com referência ao período entre 2007 e 2009, expedido por órgão municipal competente;
- e) Dados bancários (banco, nos da agência e conta-corrente ou conta-poupança), se desejar receber o prêmio mediante depósito;
- f) Cronograma de execução do projeto (Item 5 do Formulário de Inscrição), devidamente atualizado, especificando claramente as atividades, os períodos e os locais de realização de todas as etapas do projeto.

#### Caso seja **Pessoa Jurídica**:

a) Certidão Conjunta de Débitos relativos a Tributos Federais e à Dívida Ativa da União, acessível no portal da Receita Federal do Brasil, na Internet;

Acesse: www.receita.fazenda.gov.br

Na aba superior da página encontrará o item "Empresa". Posicione o mouse em cima e verá que outras opções aparecerão. Selecione "Certidões". Dentro dessa página aparecerá um quadro. Dentro do quadro "Pessoa

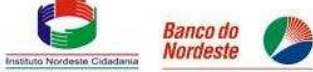

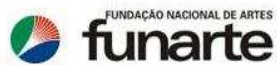

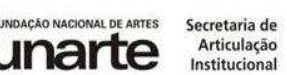

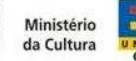

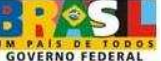

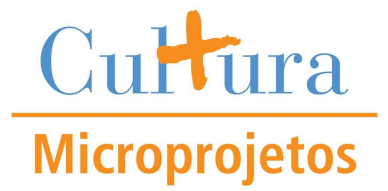

Jurídica (CNPJ)", clique na opção "Emitir nova certidão". Uma outra página será aberta. Leia atentamente as solicitações. O número do seu CNPJ deve ser colocado sem pontos ou dígitos, apenas números. Após preencher as duas caixas, clique em consultar. A certidão será exibida gratuitamente. Basta então imprimir.

b) Certidão de Regularidade Fiscal do FGTS (Fundo de Garantia do Tempo de Serviço) – CFR/FGTS, acessível no portal da Caixa Econômica Federal, na Internet;

#### Acesse: www.caixa.gov.br

Na parte superior existem quatro opções: Você, Empresas, Governo e Judiciário. Clique em "Empresas". Aparecerão algumas opções. Clique em "FGTS". Na área superior à esquerda, encontrará um quadro: "Serviços on-line". Clique em "Consultar CRF". Preencha as três caixas. Em "Inscrição", clique na seta e escolha por "CNPJ". Na caixa ao lado, preencha os 14 números do seu CNPJ, sem pontos, apenas números, barra e dígito, como exemplo: 02894876/0001-87.

Não precisa escolher o Estado. Clique em "Consultar". Outra página será aberta com o nome da sua empresa/entidade e a inscrição. Selecione a primeira opção em azul "Obtenha o Certificado de Regularidade do FGTS – CRF". Uma página será aberta com alguns marcadores, perguntado qual a finalidade da emissão. Clique no círculo, referente ao item "Habilitação em licitação". Logo depois clique em "Visualizar" e assim que for aberta a página com os dados, clique em "Imprimir".

- c) Certidão Negativa de Débitos relativos a Tributos Municipais (procure informações com a Prefeitura da sua cidade);
- d) Fotocópia legível do Estatuto Social da Entidade, em vigor, que indique claramente sua finalidade sociocultural;
- e) Fotocópia legível do Termo ou Ata de eleição da Diretoria em vigor;
- f) Fotocópia legível do Cadastro de Pessoa Física (CPF) e do documento de identificação do responsável legal da Entidade;
- g) Dados bancários (banco, nos da agência e conta-corrente), se desejar receber o prêmio mediante depósito;
- h) Fotocópia legível do Cadastro Nacional de Pessoa Jurídica CNPJ ou impressão emitida pelo portal da Receita Federal do Brasil, na Internet;

#### Acesse: www.receita.fazenda.gov.br

Na aba superior da página encontrará o item "Empresa". Posicione o mouse em cima e verá que outras opções aparecerão. Selecione "Cadastro-CNPJ". Eleja a terceira opção em azul "Emissão de Comprovante de Inscrição e de Situação Cadastral". Leia atentamente as instruções. Coloque seu CNPJ apenas em números. Preencha as duas caixas e clique em "Consultar". Aparecerá nova página com as informações solicitadas. No canto esquerdo inferior, terá o ícone de uma impressora com o texto "Preparar para Impressão". Imprima gratuitamente seus dados.

i) Cronograma de execução do projeto (Item 5 do Formulário de Inscrição), devidamente atualizado, especificando claramente as atividades, os períodos e os locais de realização de todas as etapas do projeto.

## **2) Recebi a carta do Instituto Nordeste Cidadania após ter enviado a documentação solicitada no Edital. Devo reenviar toda a documentação, ou apenas postar os documentos que estão pendentes?**

Caso haja documentos pendentes, envie apenas os que faltam. Os documentos já enviados são arquivados pelo Inec. Caso você já tenha enviado toda a documentação solicitada, desconsidere a carta.

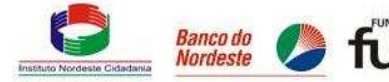

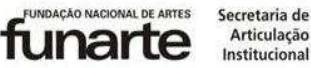

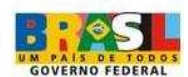

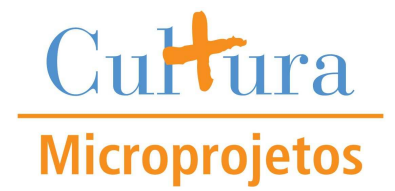

## **3) Os comprovantes de residência que enviei não são no meu nome, apesar de ser o local onde moro. O Inec reprovará essa documentação?**

Para que o Inec aprove esses documentos, é necessário que o titular dos comprovantes ateste, em documento registrado em cartório, que o selecionado reside no endereço indicado nos últimos 2 anos.

## **4) Já enviei a documentação ao Instituto Nordeste Cidadania. O que devo fazer agora?**

Aguardar a análise dos documentos e o parecer do Inec. A previsão de retorno é de 3 (três) e (4) quatro semanas a contar da chegada da carta ao Inec. Caso a documentação seja aprovada, serão enviados 3 (três) documentos para o seu correio eletrônico (email):

- a) Contrato de Concessão do Prêmio a ser celebrado entre o Inec e o selecionado;
- b) Recibo no valor bruto (valor total sem desconto de impostos) do prêmio;
- c) Declaração de que o selecionado não possui vínculo empregatício de qualquer natureza com o Poder Público Municipal, Estadual ou Federal.

Se você não possui ou não nos informou um correio eletrônico (email), o Inec enviará os documentos citados acima, para o endereço que você nos informou no seu projeto.

Caso a análise aponte pendências ou retificações a serem feitas, em relação aos documentos exigidos, o Inec entrará em contato, por email e/ou telefone, para que sejam tomadas as devidas providências. Por esta razão, esteja sempre atento as nossas comunicações.

#### **5) O que deverei fazer depois de receber o contrato, o recibo e a declaração?**

O proponente deverá imprimir e assinar os documentos nos locais indicados, rubricar as páginas restantes e reenviá-los para o CCBNB-Fortaleza (endereço informado na questão 1). Ao receber a documentação, o proponente também receberá orientações detalhadas, por escrito, sobre o procedimento para impressão, assinatura e devolução dos documentos ao Inec.

Recomendamos que o envelope seja postado nos Correios com Aviso de Recebimento – AR.

Atenção: os documentos assinados **não** poderão ser devolvidos ao Inec em formato digitalizado por correio eletrônico (email). Será necessário postar os documentos originais, devidamente assinados, ao endereço do CCBNB-Fortaleza, via Correios.

#### **6) O que acontecerá com os projetos que não tiverem a documentação enviada até a data limite?**

O proponente que não enviou nenhum documento até a data limite receberá um comunicado, por carta, informando-lhe sobre a impossibilidade de sua contratação. No caso de haver suplente no mesmo município, o mesmo será convocado.

#### **7) Caso não haja projeto suplente no meu município, o que será feito?**

Caso não haja suplente direto no mesmo município, o valor do projeto não contratado será somado à sobra de recursos.

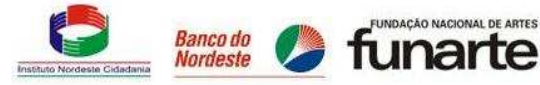

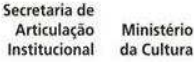

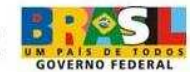

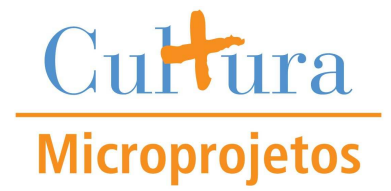

## **8) O que é a sobra de recursos?**

É a verba advinda dos projetos não contratados. Isso acontece em função dos projetos que não apresentaram a documentação jurídica e que, portanto, não puderam receber o prêmio dos Microprojetos. Esse recurso será somado e reaproveitado seguindo critérios.

## **9) Que critérios são esses?**

Os valores dos projetos não contratados em municípios sem suplentes poderão ser remanejados a projetos suplentes de outros municípios que tiveram maior número de inscritos.

### **10) Quando receberei o prêmio?**

A previsão de desembolso é de 3 (três) a 4 (quatro) semanas após a equipe do Inec receber os documentos assinados.

### **11) É preciso ter conta no Banco do Nordeste para receber o pagamento?**

Não. O pagamento poderá ser através de depósito bancário em conta-corrente ou conta-poupança de qualquer banco, desde que a conta esteja no nome do selecionado e que a equipe do Inec receba os dados bancários durante a etapa de análise. Caso o proponente não possua conta bancária, o pagamento será feito através de cheque administrativo ao portador.

## **12) O pagamento do prêmio é integral?**

Não. Haverá a retenção de impostos para pagamentos aos selecionados de natureza física, seguindo a Tabela Progressiva para o cálculo mensal do Imposto de Renda de Pessoa Física do exercício de 2011, ano-calendário de 2010. Nos casos de desembolso para entidades jurídicas sem fins lucrativos, a retenção não ocorrerá.

## **13) O início do meu projeto estava previsto para um determinado mês. O que devo fazer, já que o pagamento só deve sair nos mês posterior?**

Encaminhar ao Inec, o mais breve possível, o cronograma de execução (item 5 do Formulário de Inscrição) com períodos e datas devidamente atualizados. Caso você tenha dificuldades na atualização do cronograma, o Inec poderá prestar auxílio na redefinição das etapas.

#### **14) Tenho algumas dúvidas e preciso de ajuda. Quem eu devo procurar?**

A nossa equipe está pronta para lhe atender gratuitamente através do Cliente Consulta do BNB, no número: 0800-728 3030 ou pelo correio eletrônico institucional, cultura@bnb.gov.br.

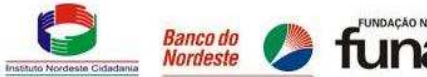

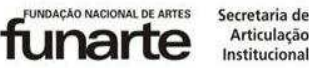

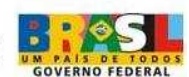